#### بسمه تعالی

با سلام خدمت شما خواننده محترم

در ابتدا به پاس احترام به منبع اصلی این مقاله بایستی خدمت شما عرض کنم که این آموزش ترجمه (به همراه توضیحاتی مختصر در مباحثی که احساس کردم نیاز به تشریح بیشتر دارد) از سایت آموزشی بسیار عالی .باشد <mark>www.w3schools.com</mark>

همچنین این آموزش به صورت رایگان براي عموم علاقمندان در سایت کمیته امداد امام خمینی به آدرس زیر [www.emdad.ir/central](http://www.emdad.ir/central)/amoozesh/css.asp :میگردد ارائه

در انتها خاطر نشان می کنم که تا قبل از تکمیل نهایی فایل دانلودي به همراه تاریخ آخرین آپدیت قرار داده شده و امیدوارم که مورد استفاده قرار گیرد.

علیرضا ترکمانی

Arty125[@emdad.ir](mailto:@emdad.ir)

**چه چیزي قبل از شروع باید بدانید؟** 

HTML / XHTML

 **CSS چیست؟** 

.باشد می Cascading Style Sheets مخفف Css

کلمه Styles به معنی مشخص کردن چگونگی نمایش عناصر HTML در صفحه وب می باشد. Style ها براي رفع برخی مشکلات به 4,0 HTML اضافه شدند.

Sheets Style External امکان کم کردن بار اضافی بسیاري را فراهم می کند. آنها در یک فایل css ذخیره شده و با تغییر یک عنصر اثر آن را در تمامی صفحات وب خود می توانید ببینید بدون اینکه نیاز داشته باشید در تک تک صفحات این تغییر را اعمال کنید.

Style ها چه مشکلاتی را رفع نمودند؟

HTML هیچگاه tag ي براي فرمت بندي یک document نداشت. HTML به منظور تعین محتواي یک <h1> this is a heading </h1> مثل .گردید تولید document

زمانی که tag ها مثل <font <و خواص (attributes (مثل رنگ، به 3,2 HTML اضافه شد، شروع یک کابوس براي طراحان وب بود. طراحی یک سایت بسیار بزرگ با صفحات زیاد که در هر صفحه فونت ها و رنگها بایستی اضافه می شد، کاري بسیار سخت و طاقت فرسا بود. مخصوصا زمانی که مجبور بودید رنگ تمامی صفحات را تغییر دهید بایستی این تغییر را براي تک تک صفحات اعمال می کردید.

براي رفع این مشکل (CSS the World Wide Web Consortium (W3C به ساخت CSS روي آورد.

در 4,0 HTML تمامی فرمت بندي ها بایستی از document HTML خارج شده و در یک فایل جداگانه با پسوند css ذخیره گردد.

تمامی مرورگرها امروز از css پشتیبانی می کنند.

## **دستورات** CSS

دستور css از دو جزء تشکیل شده است -1یک انتخابگر selector -2 یک یا چند declaration همانند تعیین رنگ یا فونت و ..

Selector به طور معمول همان element HTML ي هست که می خواهید ظاهر آن را تغییر دهید.

هر declaration از دو جزء property و value تشکیل شده است. که property همان خاصیتی است که می خواهید ظاهر آن را تغییر دهید مثل font. هر property یک value دارد مثل blue براي property به نام color

در انتهاي تمامی کدهاي css بایستی از ; استفاده نمود. همچنین در صورتی که براي یک element بخواهیم تعدادي خاصیت (property (تعریف کنیم تمامی آنها را داخل {} قرار می دهیم. براي روشن تر شدن موضوع به مثال زیر توجه فرمایید:

p {color:red;text-align:center;}

در صورتیکه بخواهیم کد ما خوانا تر گردد می توانیم هر کد را در یک خط قرار دهیم به صورت زیر

p { color:red; text-align:center; }

**نوشتن توضیح(comment (براي کدهاي css**

Comment ها نوشته هایی هستند که ما براي توضیح عملکرد کدمان قبل از آن کد می نویستم تا در صورتیکه که بعدهاي نیاز به ویرایش پیدا کرد ، بتوانیم راحت تر موضوع کد را متوجه شویم. Comment ها توسط مرورگر تفسیر نمی شوند و نادیده گرفته می شوند. Comment در css با \*/ شروع شده و با /\* به پایان می رسد. شبیه مثال زیر :

/\*This is a comment\*/ p { text-align:center; /\*This is another comment\*/ color:black; font-family:arial;

}

**CSS در Class و ID**

از طریق selector هایی به نام ID و Class می توانیم به عناصر HTML دسترسی پیدا کرده تا بتوانیم استایل آنها را تغییر داده یا تعیین کنیم.

**ID selector**

از این selector براي تعیین استایل یک عنصر(element (خاص استفاده می شود. این selector با یک # قبل از آن تعریف می شود. به مثال زیر توجه فرمایید :

#para١ { text-align:center; color:red; }

> para1 به این معنا است که html element ی مثل <p> داریم که id آن به نام para1 می باشد. یعنی  $\leq$ p id=para1> : حد html ما به اینصور تعریف شده است  $\leq$  p id=para1>

در اینصورت کد CSS ي که ما نوشتیم به این معنی است که تمامی text ها در <1para=id p <وسطچین بوده و رنگ آن قرمز باشد.

**نکته** : براي تعریف نام یک ID هیچگاه از عدد در شروع نام آن استفاده نکنید.

 **The class selector**

از انتخابگر(selector (class براي تعیین استایل گروهی از عناصر html استفاده می شود. برخلاف id که فقط براي یک عنصر خاص استفاده می شود و نمی توان از آن id براي عناصر دیگر استفاده نمود.

با این شرایط می توانید از نام کلاس براي چندین عنصري که می خواهید تمامی خواص آن کلاس را داشته باشند استفاده کنید.

براي تعریف کلاس در css بایستی از یک . به همراه نام آن استفاده نمود.

در مثال زیر تمامی عناصري که با کلاس center تعریف شده اند، وسط چین می شوند.

.center {text-align:center;}

همچنین می توانید کلاس را به عنصر خاصی از html نسبت دهید که فقط براي آن عنصر عمل نماید.

p.center {text-align:center;}

در مثال بالا تمامی عناصر <P <که با کلاس center تعریف شده اند ("center="class p (<وسط چین میگردند. توجه : هیچاه نام یک کلاس را با عدد شروع نکنید. براي درك بهتر مباحث دو نمونه کد کامل ارائه می گردد : نمونه 1 :

<html>

<head>

<style>

body {background-color:yellow;}

```
h1 {font-size:36pt;}
```
h2 {color:blue;}

```
p {margin-left:50px;}
```
</style>

</head>

<body>

<h1>This header is 36 pt</h1>

<h2>This header is blue</h2>

<p>This paragraph has a left margin of 50 pixels</p>

</body>

</html>

نمونه 2 :

<html>

<head>

<style>

body {background-color:tan;}

h1 {color:maroon;font-size:20pt;}

hr {color:navy;}

p {font-size:11pt;margin-left:15px;}

a:link {color:green;}

a:visited {color:yellow;}

a:hover {color:black;}

a:active {color:blue;}

</style>

</head>

<body>

<h1>This is a header 1</h1>

 $<$ hr $>$ 

<p>You can see that the style sheet formats the text</p>

<p><a href=["http://www.w](http://www.w)3schools.com"

target="\_blank">This is a link</a></p>

</body>

</html>

**چگونه کدهاي css را در یک صفحه html مورد استفاده قرار دهیم؟** 

سه راه براي اضافه کردن کدها وجود دارد:

- External style sheet -1
- Internal style sheet -2
	- Inline style -3

**External Style Sheet**

وقتی که می خواهید استایل ها را براي چندین صفحه استفاده کنید و یا فکر می کنید که در آینده ممکن است که از آنها در چندین صفحه متفاوت استفاده شود از External Style Sheet استفاده کنید. از این طریق با تغییر فقط یک فایل می توانید کل صفحات وب خود را تغییر دهید.

براي اینکار هر صفحه بایستی از تگ <link <که در داخل <head <قرار گرفته است استفاده کرده باشد. به مثال زیر توجه نمایید:

<head> <link rel="stylesheet" type="text/css" href="mystyle.css"> </head>

کدهاي یک external style sheet را می توان به وسیله یک text editor نوشت. این فایل نبایستی هیچ تگ html ي داشته باشد و این فایل با پسوند css ذخیره می گردد. یک مثال از یک فایل css را در زیر می بینید :

hr {color:sienna;} p {margin-left:  $\mathbf{v} \cdot \mathbf{p} \mathbf{x}$ ;} body {background-image:url("images/back٤٠.gif");}

> نکته : بین مقدار خواص و واحد آنها فاصله قرار ندهید. مثلا نباید بین 20 و px که واحد آن است فاصله بگذارید.

#### **Internal Style Sheet**

زمانیکه یک صفحه دارای استایل خاصی متفاوت از تمامی صفحات دیگر است از internal style sheet استفاده می کنیم. آن را در head به صورت زیر تعریف می کنیم:

<head> <style> hr {color:sienna;} p {margin-left:٢٠px;} body {background-image:url("images/back٤٠.gif");} </style> </head>

#### **Inline Style Sheet**

با style inline بسیاري از مزیت هاي css را به دلیل ترکیب کردن محتوا و استایل از دست می دهیم. تا آنجا که امکان دارد از این روش استفاده نکنید.

براي استفاده از این روش، attribute style ها را در تک مرتبط با آن طوري تعریف می کنیم که می تواند هر کدام از property هاي css را شامل شود. به مثال زیر توجه نمایید :

<p style="color:sienna;margin-left:٢٠px;">This is a paragraph.</p>

### **Multiple Style Sheet**

```
اگر بعضی از property ها از طریق چند نوع style sheet تعیین شده باشند. یعنی مثلا برای تگ 13 هم
style external تعریف شده باشد و هم style internal. مقدار نهایی که براي آن property تعیین می
      گردد مربوط به sheet style ي است که درونی تر و نزدیک تر به tag است. در مثال ما یعنی مقادیر
                                                                              internal style
```

```
براي روشن تر شدن موضوع به مثال زیر توجه نمایید :
```
external style sheet یک external style sheet

```
h^{\tau}{ 
color:red; 
text-align:left; 
font-size:٨pt; 
}
    همچنین برای همان تگ در داخل صفحه وب یک internal style sheet به صورت زیر تعریف کرده ایم:
h^{\tau}{ 
text-align:right; 
font-size:٢٠pt; 
}
                                                                با این شرایط نتیجه به صورت زیر خواهد شد : 
color:red; 
text-align:right; 
font-size:٢٠pt;
```
به این دلیل که چون در internal رنگ تعریف نشده بود پس مقدار رنگ external یعنی قرمز ست می شود. ولی چون دو خاصیت دیگر در internal نیز تعریف شده است، مقدار نهایی مرتبط با مقادیر internal خواهند بود. نکته 1 : با توجه به قانونی که در بالا گفته شد در صورتیکه این خواص به صورت inline نیز تعریف شده بود نتیجه نهایی براي خواص مشترك ، مقداري خواهد بود که در inline تعریف شده است. در نتیجه ترتیب اثر گذاري به صورت زیر است :

- Inline style sheet -1
- Internal style sheet -2
- External style sheet -3
	- Browser default -4

نکته 2: در صورتیکه در تگ <head> لینکی که به external style sheet ارجاع می دهد بعد از لینکی که به internal style sheet ارجاع می دهد، قرار گیرد، اثر گذاری external style sheet بالاتر از sheet style internal خواهد بود. یعنی ترتیب اثر گذاري به ترتیب زیر تغییر می کند :

- Inline style sheet -1
- External style sheet -2
- Internal style sheet -3
	- Browser default -4

### CSS Background

براي تنظیم خواص پس زمینه یک عنصر در CSS از property هاي زیر استفاده می کنیم :

- background-color
- background-image
- background-repeat
- background-attachment
- background-position

حال به ترتیب به تشریح آنها به می پردازیم :

## Background Color

این خاصیت رنگ پس زمینه یک عنصر (element (را مشخص می کند.

 $\alpha$ زنگ پس زمینه صفحه در body selector به صورت زیر تعیین می شود :

body {background-color:#b٠c٤de;}

در CSS تعیین یک رنگ اغلب به صورتهاي زیر تعریف می شود

- "#ff0000" مثل a HEX value -1
- rgb(٢٥٥،٠،٠) مثل an RGB value -2
	- "red" مثل a color name -3

در مثال زیر،برای عناصر h1,p و div رنگهای پس زمینه متفاوت تعریف شده است.

h<sup>1</sup> {background-color:#٦٤٩٥ed;} p {background-color:#e٠ffff;} div {background-color:#b٠c٤de;}

Background Image

با این خاصیت(property (می توانید تصویر پس زمینه یک عنصر را تغییر دهید. به صورت پیش فرض در صورتیکه تصویر کوچکتر از اندازه تعیین شده براي عنصر باشد، آنقدر تکرار می شود تا کل آن را بپوشاند.

تصویر پس زمینه براي یک صفحه به صورت زیر تعریف می شود :

body {background-image:url('paper.gif');}

تکرار افقی یا عمودي تصویر در Image Background

به صورت پیش فرض خاصیت image background تصویر را هم به صورت افقی و هم عمودي تکرار می کند. در صورتیکه بخواهید تصویري که به عنوان پس زمینه عنصر خود انتخاب می کنید فقط به صورت افقی تکرار شود بایستی به صورت زیر عمل کنید :

> body { background-image:url('gradient<sup>x</sup>.png'); background-repeat:repeat-x; }

تعیین جاي دقیق Image Background به همراه عدم تکرار آن

نکته : زمانی که متنی به همراه عنصر خود دارید و می خواهید براي آن عنصر تصویر پس زمینه نیز انتخاب کنید، این تصویر باید جایی قرار گیرد که متن نیز خوانا باشد و تاثیري در خوانایی متن ایجاد نکند.

براي اینکه تصویر پس زمینه تکرار نشود به صورت زیر بایستی عمل کنیم: body { background-image:url('img\_tree.png'); background-repeat:no-repeat; } حال اگر این تصویر مانعی براي دیدن متون موجود در صفحه باشد و بخواهیم مکان قرار گرفتن تصویر را تغییر دهیم از خاصیت position-background استفاده می کنیم. مثالی در این زمینه که تصویر را گوشه بالا و راست صفحه قرار می دهد : body background-image:url('img\_tree.png'); background-repeat:no-repeat; background-position:right top; } نحوه نوشتن خاصیت background به صورت خلاصه و کوتاه همانطور که تا الان دیدید، پس زمینه خواص متفاوتی دارد که در صورتیکه بخواهید از تمامی آنها یا برخی از آنها استفاده کنید، می توانید آنها را در یک خط به صورت خلاصه بنویسید. براي نوشتن تمامی خواص پس زمینه در یک خط از خاصیت background به صورت زیر استفاده می کنیم :

body {background:#ffffff url('img\_tree.png') no-repeat right top;}

زمانیکه از این روش براي نوشتن دستورات استفاده می کنید ترتیب قرار گرفتن value ها به صورت زیر خواهد بود :

background-color -1

{

- background-image -2
- background-repeat -3
- background-attachment -4
	- background-position -5

مهم نیست که اگر نخواهید برخی از این خواص را استفاده کنید، مهم این است که ترتیب صحیح باشد. یعنی اگر خاصیت شماره 4 را نمی خواهید استفاده کنید. ترتیب نوشتن value ها بایستی به ترتیبی که گفته شد بدون نوشتن value مرتبط با خاصیت شماره 4 باشد.

مثال زیر یک مثال کامل در این زمینه می باشد.

!>DOCTYPE html<

>html<

>head<

>style<

body

}

margin-left:200px;

# background:5#d9ab 2url('img\_tree.png') no-repeat top left;

{

.container

}

text-align:center;

{

.center\_div

}

border:1px solid gray;

margin-left:auto;

margin-right:auto;

width:;%90

background-color:#d0f0f;6

text-align:left;

padding:8px;

{

/>style<

/>head<

>body<

>div class="container<"

>div class="center\_div<"

>h1>Hello World!</h<1

>p>This example contains some advanced CSS methods you may not have learned yet. But, we will explain these methods in a later chapter in the tutorial.</p<

 $\rightarrow$ div $\lt$ 

/>div<

/>body<

/>html<

نکته : چطور می توان پس زمینه را ثابت کرد طوریکه بعد از scroll کردن صفحه، پس زمینه به همراه آن حرکت نکند؟

برای این منظور از خاصیت background-attachment استفاده کرده و value آن را fixed تعیین می کنیم. براي حس کردن موضوع کد زیر را اجرا کرده و نتیجه را ببینید :

!>DOCTYPE html< >html< >head< >style< body } background-image:url('w3css.gif;(' background-repeat:no-repeat; background-attachment:fixed;

{

/>style<

/>head<

>body<

 $>$ p>The background-image is fixed. Try to scroll down the page. $<$ /p $<$  $>$ p>The background-image is fixed. Try to scroll down the page. $<$ /p $<$  $>$ p>The background-image is fixed. Try to scroll down the page. $<$ /p $<$  $>$ p>The background-image is fixed. Try to scroll down the page. $<$ /p $<$  $>$ p>The background-image is fixed. Try to scroll down the page. $<$ /p $<$  $>$ p>The background-image is fixed. Try to scroll down the page. $<$ /p $<$  $>$ p>The background-image is fixed. Try to scroll down the page. $<$ /p $<$  $>$ p>The background-image is fixed. Try to scroll down the page. $<$ /p $<$  $>$ p $>$ The background-image is fixed. Try to scroll down the page. $<$ /p $<$  $>$ p>The background-image is fixed. Try to scroll down the page. $<$ /p $<$ 

 $>$ p>The background-image is fixed. Try to scroll down the page. $<$ /p $<$  $>$ p>The background-image is fixed. Try to scroll down the page. $<$ /p $<$  $>$ p>The background-image is fixed. Try to scroll down the page. $<$ /p $<$  $>$ p>The background-image is fixed. Try to scroll down the page. $<$ /p $<$  $>$ p>The background-image is fixed. Try to scroll down the page. $<$ /p $<$  $>$ p>If you do not see any scrollbars, try to resize the browser window.</p< />body<

 $<$ html $>$ 

**CSS Text**

**رنگ متون Color Text**

خاصیت color براي تعیین رنگ متن استفاده می شود.

در css رنگها به 3 روش زیر تعیین می شوند :

- "#ff0000" مثل a Hex Value -
- "rgb(255,0,0)" مثل an RGB value
	- نام رنگ مثل "red"

رنگ پیش فرض متون یک صفحه در قسمت body تعریف می گردد :

body {color:blue;} h<sup>1</sup> {color:# $\cdot$  · ff $\cdot \cdot$ ;}  $h^{\gamma}$  {color:rgb( $\gamma \circ \circ \cdots$ );} **نکته :** بر اساس توافقنامه c3W در صورتیکه خاصیت color را تعیین کنید بایستی خاصیت color-background را نیز تعیین نمایید.

 **Text Alignment**

خاصیت align-Text براي تنظیم ترازبندي افقی یک متن تعیین می گردد. متن می تواند وسط چین، راست چین یا چپ چین باشد. وقتی خاصیت align-text به حالت justify تعیین می گردد، تمامی خطوط طوري کشیده می شوند که عرض تمامی آنها به همراه فاصله چپ و راست آنها از لبه صفحه یکسان گردد.(شبیه مجله و روزنامه)

مثال :

h<sup>1</sup> {text-align:center;} p.date {text-align:right;} p.main {text-align:justify;}

## **Text Decoration**

خاصیت decoration-text براي حذف یا اضافه کردن خط (زیرخط، خط وسط یا خط بالاي متن) به متن استفاده می شود. معمولا از این خاصیت براي برداشتن زیرخط ار لینکها به منظور نمایش بهتر در صفحه استفاده می شود.

مثال :

a {text-decoration:none;}

h<sup>1</sup> {text-decoration:overline;} h<sup>\*</sup> {text-decoration:line-through;} h٣ {text-decoration:underline;}

نکته : بهتر است از زیرخط براي متونی که لینک نیستند استفاده نکنید تا باعث سردرگمی کاربران نشود.

## **Text-Transformation**

خاصیت transformation-text براي تعیین حروف بزرگ یا کوچک متون استفاده می شود. از آن براي تغییر تمامی متن به حروف بزرگ یا حروف کوچک و یا تغییر حرف اول کلمه به بزرگ استفاده می شود.

مثال :

p.uppercase {text-transform:uppercase;} p.lowercase {text-transform:lowercase;} p.capitalize {text-transform:capitalize;}

## **Text Indentation**

خاصیت indent-text براي شروع یک پاراگراف به کار می رود به طوریکه باعث می شود اولین خط مقداري جلوتر از بقیه خطها شروع شود. مقدار جلوتر بودن بر اساس عددي است که ما مشخص می کنیم.

p {text-indent:٥٠px;}

ایجاد فاصله بین کاراکترها و خطوط از خاصیت letter-spacing براي ایجاد فاصله بین کاراکترهاي کلمات استفاده می شود.

h1 {letter-spacing:5px;}

از خاصیت line-height برای ایجاد فاصله بین خطوط استفاده می شود.

p.small {line-height:%170;}

**Direction Text**

از خاصیت direction براي تعیین جهت شروع نوشتن متن استفاده می شود. مثلا rtl به معنی این است که متون از سمت راست نوشته و نمایش داده شوند.

direction:rtl

direction:ltr

**تغییر فضاي خالی بین کلمات** 

از خاصیت word-spacing برای افزایش یا کاهش فضای خالی(space) بین کلمات استفاده می شود

word-spacing:10px;

**از کار انداختن قابلیت wrap شدن متن (به طوریکه متن طولانی فقط در یک خط نوشته شود)**  از خاصیت space-white براي از کار انداختن Wrap شدن متون استفاده می شود :

white-space:nowrap;

**اضافه کردن سایه به متن** 

از خاصیت text-shadow برای ایجاد سایه به متن می توان استفاده کرد.

h1 {text-shadow:2px 2px #ff0000}

عدد اول فاصلی افقی سایه با متن اصلی، عدد دوم فاصله عمودي سایه با متن اصلی و مقدار آخر رنگ سایه می باشد.

**تمامی خواص مرتبط با متن در یک نگاه** 

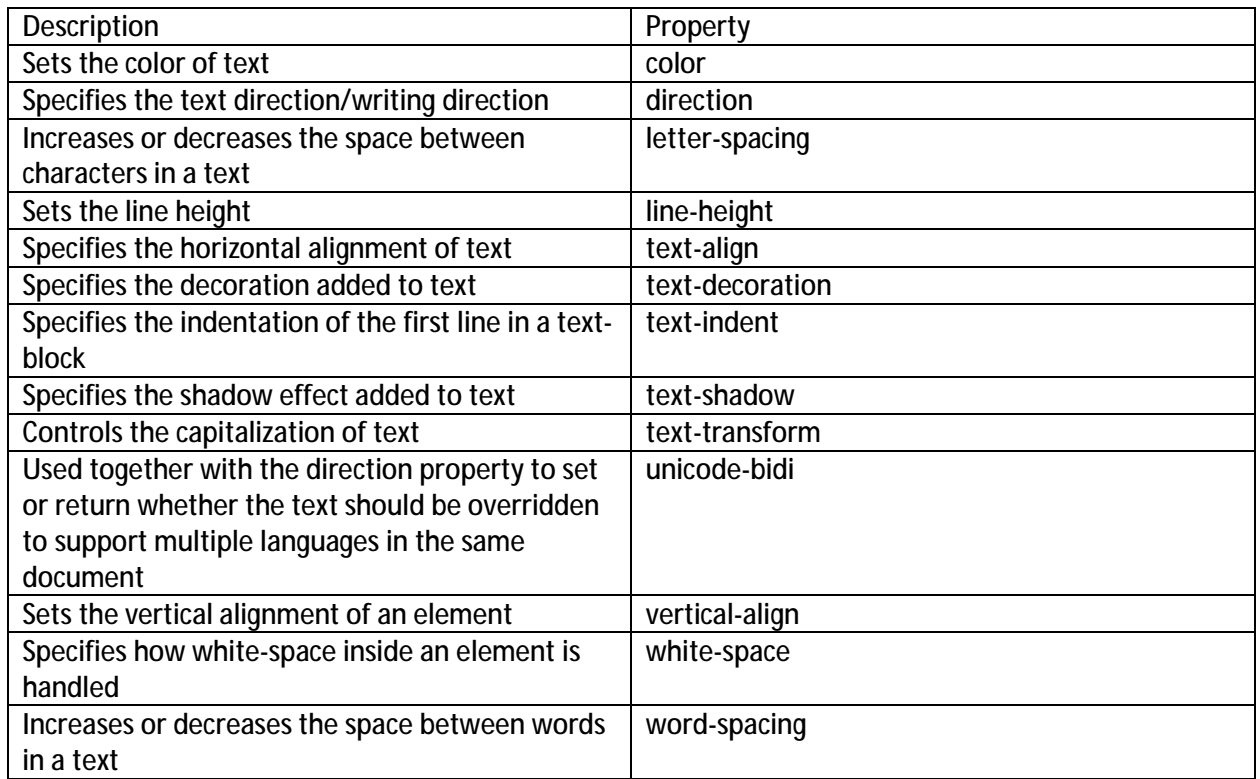

**CSS Font**

CSS Font Families

دو خانواده از فونت ها در CSS وجود دارد:

- -1 family Generic : گروهی از فونت ها با ظواهر یکسان مثل serif و monospace
	- Font Family -2 : گروه خاصی از فونتها مثل Times new roman و Arial

# Font Family

براي تنظیم فونت یک متن از خاصیت family-font استفاده می کنیم. براي این خاصیت بایستی چندین فونت را تعریف کرد که در صورتیکه مرورگر نتوانست یکی را تشخیص دهد یا آن را پشتیبانی نمی کرد، امکان استفاده از فونت دیگري را داشته باشد.

براي این منظور، با فونتی که دوست دارید شروع کنید و در ابتدا آن را تعریف کنید و سپس در انتها از یک فونت متعلق به family generic استفاده کنید تا مطمئن شوید در هر شرایطی متون شما درست نمایش داده می شود.

نکته : اگر نام یک فونت از یک کلمه بیشتر بود، بایستی آن را داخل " " قرار دهید. براي تعیین بیش از یک فونت در خاصیت family-font بایستی بین فونتها از کاما (,) استفاده کنید. مثال :

p{font-family:"Times New Roman", Times, serif;}

#### **Font Style**

خاصیت style-font معمولا براي اینکه متن ها را به حالت italic تغییر دهید استفاده می شود. این خاصیت 3 مقدار می گیرد :

normal : متن به صورت معمول دیده می شود

Italic : متن به صورت حروف کج italic دیده می شود.

Oblique : خیلی شبیه به italic می باشد و متن حالت خمیده دارد. (کمتر پشتیبانی می شود در مرورگرها)

مثال :

p.normal {font-style:normal;} p.italic {font-style:italic;} p.oblique {font-style:oblique;}

### Font Size

خاصیت font-size اندازه متن را مشخص می کند. تعیین اندازه فونت در وب بسیار مهم است. شما نبایستی اندازه ها را طوري تعیین کنید که پاراگراف ها شبیه هدرها دیده شوند و یا بالعکس.

همیشه سعی کنید از تگ html مناسب مثل <1h <تا <6h <براي هدرها و <p <براي پاراگراف ها استفاده کنید.

اندازه فونت می تواند عددی ثابت(absolute size) و یا نسبی (Relative size) باشد.

#### Absolute size:

- اندازه فونت ها در تمامی مرورگرها یکسان است و تغییر نمی کند. (براي کسانی که مشکل بینایی دارند خوب نیست)

Relative Size:

- اندازه بر اساس عناصر اطراف آن تعیین می کردد. - به کاربر امکان تغییر اندازه فونت را در مرورگر می دهد.

نکته : اگر اندازه فونت را مشخص نکنید ، اندازه پیش فرض براي متن در حالت نرمال مثل پاراگراف، px16 می باشد.

**تعیین اندازه فونت بر اساس pixel** 

در صورتیکه اندازه فونت را بر اساس pixel تنظیم کنید، امکان کنترل کامل بر روي اندازه فونت را خواهید داشت.

مثال :

h<sup>1</sup> {font-size: ٤ · px;} h<sup>\*</sup> {font-size: \*\* · px;} p {font-size:١٤px;}

در مثال بالا با استفاده از 9 IE به بالا ، Opera,firefox و safari می توانید اندازه متن را تغییر دهید. نکته : در صورتیکه از 9 IE به پایین استفاده می کنید، نمی توانید اندازه فونت را در صورتیکه کد شما همانند

مثال بالا باشد تغییر دهید.

متون در تمامی مرورگر ها به وسیله ابزار zoom امکان تغییر اندازه دارند.(هر چند که این امکان اندازه کل صفحه را تغییر می دهد نه فقط متون را)

**تعیین اندازه فونت با استفاده از Em**

براي اجتناب از مشکل تغییر اندازه با نسخه هاي قدیمی اینترنت اکسپلورر، برخی از developer ها ، از واحد em به جاي pixel استفاده می کنند. استفاده از واحد اندازه em به وسیله c3w پیشنهاد شده است.

em1 برابر است با اندازه پیش فرض فونت یعنی px.16 بنابراین از طریق فرمول زیر می توان این دو واحد را به **pixel/16 = 1em** : مم تبدیل کرد

مثال :

h١ {font-size:٢٫٥em;} /\* ٤٠px/١٦=٢٫٥em \*/ h٢ {font-size:١٫٨٧٥em;} /\* ٣٠px/١٦=١٫٨٧٥em \*/ p {font-size:٠٫٨٧٥em;} /\* ١٤px/١٦=٠٫٨٧٥em \*/

استفاده از ترکیب Percent و Em :

با توجه به اینکه متاسفانه هنوز برخی از مرورگرها قدیمی با اندازه فونت ها مشکل دارند و متن را بزرگتر یا کوچکتر از آن چیزي که هست نمایش می دهند، روشی که در تمامی مرورگرها کار می کند و مشکل را برطرف می کند این است که در قسمت <body <اندازه فونت را به صورت پیش فرض به درصد همانند مثال زیر تعیین کنید.

> body {font-size: $1 \cdot \cdot \cdot ?$ ;} h<sup>1</sup> {font-size: ',  $e$ em;} h<sup>{</sup> {font-size: ', ^ \ ^ em;} p {font-size:٠٫٨٧٥em;}

حال کد ما به طور کامل و درست کار می کند و در تمامی مرورگرها اندازه متن درست نمایش داده می شود. همچنین در تمامی مرورگرها امکان zoom و تغییر اندازه متن وجود دارد.

تمامی خواص فونتها در CSS به طور خلاصه

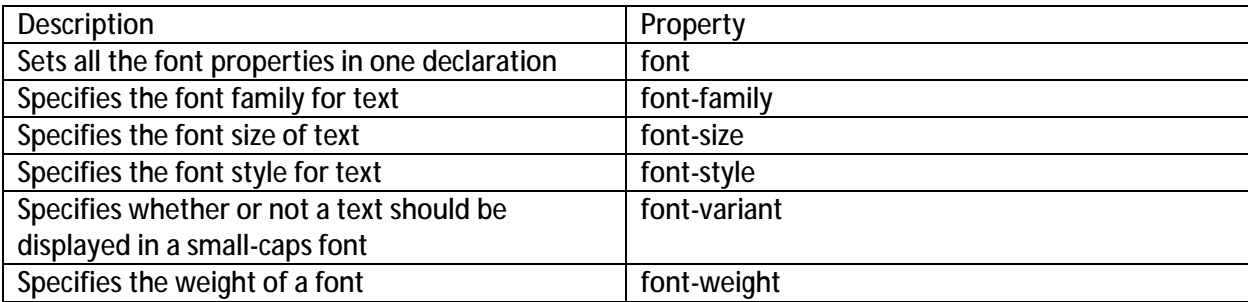

**CSS Links**

**Styling Links**

استایل لینکها را می توان با تمامی خواص موجود در css تغییر داد. بسته به اینکه state لینک چیست، میتوان استایل آن را تغییر داد.

چهار state براي لینک ها وجود دارد :

- -1 link:a لینکی که هنوز روي آن کلیک نشده و دیده نشده است.
- -2 visited:a لینکی که کاربر بر روي آن کلیک کرده و آن را دیده است.
- -3 hover:a لینکی که کاربر اشاره گر موس را بر روي آن قرار داده ولی کلیک نکرده است.
	- -4 active:a لینکی که در همان لحظه کلیک شده است.

مثال : a:link {color: #FF $\cdots$ ;} /\* unvisited link \*/ a:visited {color:#٠٠FF٠٠;} /\* visited link \*/ a:hover {color:#FF٠٠FF;} /\* mouse over link \*/ a:active {color:#٠٠٠٠FF;} /\* selected link \*/ هنگامیکه براي state چندین لینک، استایل تعیین می کنید، قوانین زیر را در ترتیب نوشتن استایل ها بایستی رعایت نمایید : دستور hover:a بایستی بعد از link:a و visited:a نوشته شود. دستور action:a بایستی بعد از hover:a نوشته شود. **انواع معمول استایل like ها**  در مثال بالا دیدید که رنگ لینک ها بر اساس state ي که پیدا می کنند، تغییر می کند. حالا برخی دیگر از روشهایی که می توانیم استایل لینکها را تغییر دهیم را با هم مرور می کنیم : **Text Decoration** خاصیت decoration-text اکثرا براي برداشتن زیرخط موجود در لینکها استفاده می شود. مثال : a:link {text-decoration:none;} a:visited {text-decoration:none;} در این دو زیرخط لینک برداشته می شود. a:hover {text-decoration:underline;} a:active {text-decoration:underline;} در این دو حالت زیر خط لینک نمایش داده می شود. Background Color خاصیت color-background رنگ پس زمینه لینک را تعیین می کند. a:link {background-color:#B٢FF٩٩;} a:visited {background-color:#FFFF٨٥;} a:hover {background-color:#FF٧٠٤D;} a:active {background-color:#FF٧٠٤D;} در مثال بالا نشان دادیم که بسته به state لینک، رنگ پس زمینه آن چه رنگی باشد. در زیر دو مثال کامل در خصوص استایل دادن به لینکها را به همراه انواع حالات مختلف آورده شده

است.

**مثال 1 :** 

!>DOCTYPE html< >html<

>head< >style< a.one:link {color:#ff{;0000 a.one:visited {color:0000#ff{; a.one:hover {color:#ffcc{;00

a.two:link {color:#ff{;0000 a.two:visited {color:0000#ff{; a.two:hover {font-size:{;%150

a.three:link {color:#ff{;0000 a.three:visited {color:0000#ff{; a.three:hover {background:66#ff{;66

a.four:link {color:#ff{;0000 a.four:visited {color:0000#ff{; a.four:hover {font-family:monospace{;

```
a.five:link {color:#ff0000;text-decoration:none{;
a.five:visited {color:0000#ff;text-decoration:none{;
a.five:hover {text-decoration:underline{;
/>style<
/>head<
```
>body< >p>Mouse over the links to see them change layout.</p<

```
>p><b><a class="one" href="default.asp" target="_blank">This link
changes color</a>></b></p<
>p><b><a class="two" href="default.asp" target="_blank">This link
changes font-size</a>></b></p<
```
>p><b><a class="three" href="default.asp" target="\_blank">This link changes background-color</a>
</b>
</p< >p><b><a class="four" href="default.asp" target="\_blank">This link changes font-family</a>
</b>
</p< >p><b><a class="five" href="default.asp" target="\_blank">This link changes text-decoration</a>></b></p< />body<

/>html<

مثال 2 : !>DOCTYPE html< >html< >head< >style< a:link,a:visited } display:block; font-weight:bold; color:#FFFFFF; background-color:98#bf;21 width:120px; text-align:center; padding:4px; text-decoration:none; { a:hover,a:active } background-color:7#A991A; { />style< />head<

>body< >a href="default.asp" target="\_blank">This is a link</a< />body< />html<

> **CSS Lists** خاصیت list به شما اجازه انجام موارد ذیل را می دهد.

- تعیین نشانگرهاي متفاوت براي مواردي که ترتیبی نیستند و می خواهید انها را براي نمایش لیست کنید. مثل نشانگر \* )
- تعیین نشانگرهاي متفاوت براي مواردي که ترتیبی هستند و می خواهید آنها را براي نمایش لیست کنید. مثل نشانگر a یا II(
	- می توانید از یک تصویر به عنوان یک نشانگر براي لیست کردن موضوعات خود استفاده کنید.

در ادامه به شرح تمامی حالات می پردازیم.

**انواع نشانگرهاي مورد استفاده براي موضوعات مختلف** 

نوع نشانگر (list item marker) به وسیله خاصیت list-style-type تعیین می گردد. مثال :

ul.a {list-style-type: circle;} ul.b {list-style-type: square;}

ol.c {list-style-type: upper-roman;} ol.d {list-style-type: lower-alpha;}

برخی از value هایی که براي این خاصیت در بالا ذکر گردیده براي لیست ها ترتیبی و برخی دیگر براي لیست هایی هستند که ترتیب در آنها لحاظ نشده است. مثال کامل ذیل موضوع را براتون روشن می کند :

!>DOCTYPE html<

>html<

>head<

>style<

ul.a {list-style-type:circle{;

ul.b {list-style-type:square{;

```
ol.c {list-style-type:upper-roman{;
```
ol.d {list-style-type:lower-alpha{;

/>style<

/>head<

>body<

>p>Example of unordered lists:</p<

>ul class="a<"

- > li>Coffee</li<
- > li>Tea</li<
- > li>Coca Cola</li<

 $|>u|<$ 

>ul class="b<"

- > li>Coffee</li<
- $>$  li>Tea</li $<$
- > li>Coca Cola</li<

 $/$ >ul $<$ 

>p>Example of ordered lists:</p<

>ol class="c<"

> li>Coffee</li<

- $>$  li>Tea</li $<$
- > li>Coca Cola</li<

 $\mathsf{I}\geq\mathsf{ol}\leq\mathsf{I}$ 

- >ol class="d<"
- > li>Coffee</li<
- > li>Tea</li<
- > li>Coca Cola</li<

 $|>$ ol $<$ 

/>body<

/>html<

**استفاده از یک تصویر به عنوان نشانگر موضوعی :** 

برای استفاده از یک تصویر به عنوان نشانگر خاصیت list-style-image را به صورت مثال ذیل تعریف می کنیم :

```
!>DOCTYPE html<
```
>html<

>head<

>style<

ul

}

```
list-style-image:url('sqpurple.gif;('
```
{

/>style<

/>head<

>body<

>ul<

>li>Coffee</li<

>li>Tea</li<

>li>Coca Cola</li<

 $|>u|<$ 

/>body<

/>html<

تصاویر مثال بالا در تمامی مرورگر هاي به یک صورت نمایش داده نمی شود، IE و Opera نشانگر تصویري را یک مقدار نسبت به firefox, chrome و safari بالاتر نمایش می دهد.

اگر می خواهید marker-image) نشانگر تصویري) در تمامی مرورگرها به صورت یکسان نمایش داده شود بایستی از روش crossbrowser که در زیر به شرح آن می پردازیم استفاده نمایید:

## **Crossbrowser Solution**

در مثال زیر تمامی نشانگرهاي تصویري به صورت یکسان در تمامی مرورگرها نمایش داده می شوند :

!>DOCTYPE html<

>html<

>head<

>style<

ul

}

list-style-type:none;

```
padding:0px;
margin:0px;
{
ul li 
}
background-image:url(sqpurple.gif;(
background-repeat:no-repeat;
background-position:0px 5px ;
padding-left:14px;
{
/>style<
/>head<
```
>body<

 $>ul<$ 

>li>Coffee</li<

>li>Tea</li<

>li>Coca Cola</li<

 $/$  $>$ ul $<$ 

/>body<

/>html<

توضیح مثال بالا : براي تگ ul :

- مقدار type-item-List را به منظور حذف marker-item-list برابر none قرار دادیم.
- براي سازگاري با browser-cross مقدار هر دو خاصیت padding و margin را صفر قرار دادیم.

براي تمامی تگ هاي li موجود در ul :

- آدرس لینک تصویري که بایستی نمایش داده شود را تعیین کرده و مقدار repeat-no را براي جلوگیري از تکرار آن تعیین می کنیم.
	- محل قرار گرفتن تصویر را از طریق خاصیت position-background تعیین می کنیم.
		- محل قرار گرفتن متن در لیست ها را با خاصیت padding-left تعیین می کنیم.

**استفاده از خاصیت list در یک خط و به صورت خلاصه :** 

این امکان وجود دارد که تمامی خواص مرتبط با لیست را در یک خط تعریف نماییم که به این حالت تعریف property shorthand گفته می شود.

خاصیت shorthand ي که براي ليست استفاده می شود list-style می باشد. مثال :

ul

}

list-style:square url("sqpurple.gif;("

{

وقتی از خاصیت list به صورت خلاصه نویسی (shorthand (استفاده می کنید بایستی ترتیب زیر را براي مقدار دهی رعایت نمایید : (بدیهی است در صورتیکه برخی از مقادیر را تعریف نکنید، در صورتیکه ترتیب را رعایت کرده باشید، css آن را تشخیص داده و اعمال می کند.)

- List-style-type -1
- List-style-position -2
	- List-style-image -3

تمامی خواص list در یک نگاه :

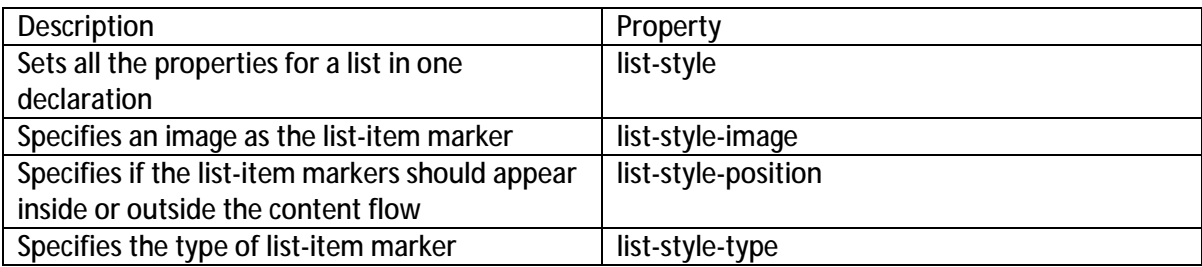

**ساخت جدول در CSS**

**Table Borders**

براي تعیین border جداول در css از خاصیت border استفاده می کنیم. مثال زیر براي عناصر th و td جدول یک border سیاه درست می کند.

<style>

table,th,td

{

border:1px solid black;

}

</style>

توجه دارید که در جدول مثال بالا border به صورت دو خطی می باشد. این به این دلیل است که هر دوي th و td داراي border هاي جداگانه می باشند. براي نمایش border به صورت تک خط، از خاصیت collapse-border استفاده نمایید.

### **Collapse Borders**

خاصیت collapse-border همانطور که در بالا گفته شد، براي اینکه border به صورت تک خط نمایش داده شود، استفاده می گردد. به مثال زیر توجه نمایید :

<style>

table

```
{ 
border-collapse:collapse; 
} 
table, td, th 
{ 
border:1px solid black; 
} 
</style>
                                                       خاصیت width و Height جدول 
             براي تعیین عرض و ارتفاع یک جدول از خاصیت width و height استفاده می گردد. 
     مثال زیر عرض جدول را 100% (یعنی اندازه عرض صفحه) ارتفاع عنصر th را 50 تعیین می کند.
<style> 
table,td,th 
{ 
border:1px solid black; 
} 
table 
{ 
width:100%; 
} 
th 
{
```

```
height:100px;
```
</style>

# **Table Text Alignment**

تنظیم محل قرار گرفتن یک متن در یک جدول از طریق خواص text-align و vertical-align تعیین می گردد.

```
خاصیت align-text تنظیمات مرتبط با قرار گرفتن افقی متن اعم از راست چین، چپ چین یا وسط را
                                                 تعیین می کند(left,right,center). مثال :
```

```
<style>
```
table,td,th

{

```
border:1px solid black;
```

```
} 
td
```

```
{
```

```
text-align:right;
```
}

```
</style>
```

```
خاصیت align-vertical تنظیمان قرار گرفتن عمودي متن مثل بالا، پایین یا وسط را تعیین می
                                                 : مثال) top,buttom,middle).کند
```

```
<style>
```
table, td, th {

border:1px solid black;

}

```
td 
{ 
height:50px; 
vertical-align:bottom; 
} 
</style>
                                                                  Table Padding
```

```
براي کنترل فاصله ي بین محتوا و border یک جدول ، از خاصیت padding برروي عناصر th و td
   استفاده می کنیم. این خاصیت باعث می شود محتواي موجود در یک td از سمت چپ به مقداري که
تعیین کردیه ایم با لبه کناري جدول فاصله بگیرد. هر چه این اندازه بزرگتر گردد اندازه کل td نیز بزرگتر
                                                                            می گردد. مثال :
```

```
<style> 
table, td, th 
{ 
border:1px solid black; 
} 
td 
{ 
padding:15px; 
} 
</style>
```
### **Table Color**

براي تعیین رنگ border ها و یا متون و یا رنگ پس زمینه، از خاصیت color می توان استفاده کرد. در مثال زیر رنگborder جدول به همراه متن داخل آن و رنگ پس زمینه آن را تعیین کرده ایم. <!DOCTYPE html> <html> <head> <style> table, td, th { border:1px solid green; } th { background-color:green; color:white; } </style> </head> <body> <table> <tr> <th>Firstname</th> <th>Lastname</th> <th>Savings</th>  $\langle$ tr> <tr>

<td>Peter</td> <td>Griffin</td> <td> 100</td> </tr> <tr> <td>Lois</td> <td>Griffin</td> <td> 150</td>  $\langle$ tr> <tr> <td>Joe</td> <td>Swanson</td> <td> 300</td>  $\langle$ /tr $>$  $<$ tr $>$ <td>Cleveland</td> <td>Brown</td> <td> 250</td>  $\langle$ /tr $>$ </table> </body> </html>

مثالی در ارتباط با ایجاد یک جدول زیبا و تجملی :

<!DOCTYPE html>

<html>

<head>

```
<style> 
#customers 
{ 
font-family:"Trebuchet MS", Arial, Helvetica, sans-serif; 
width:100%; 
border-collapse:collapse; 
} 
#customers td, #customers th 
{ 
font-size:1em; 
border:1px solid 98bf21; 
padding:3px 7px 2px 7px; 
} 
#customers th 
{ 
font-size:1,1em; 
text-align:left; 
padding-top:5px; 
padding-bottom:4px; 
background-color:#A7C942; 
color:#ffffff; 
} 
#customers tr.alt td 
{ 
color: 000000; 
background-color:#EAF2D3;
```
}

</style>

</head>

<body>

<table id="customers">

 $<$ tr $>$ 

<th>Company</th>

<th>Contact</th>

<th>Country</th>

 $\langle$ /tr $>$ 

 $<$ tr $>$ 

<td>Alfreds Futterkiste</td>

<td>Maria Anders</td>

<td>Germany</td>

 $\langle$ /tr $>$ 

<tr class="alt">

<td>Berglunds snabbköp</td>

<td>Christina Berglund</td>

<td>Sweden</td>

</tr>

 $<$ tr $>$ 

<td>Centro comercial Moctezuma</td>

<td>Francisco Chang</td>

<td>Mexico</td>

</tr>

<tr class="alt">

```
<td>Ernst Handel</td> 
<td>Roland Mendel</td> 
<td>Austria</td> 
\langletr>
<tr><td>Island Trading</td> 
<td>Helen Bennett</td> 
<td>UK</td> 
\langletr><tr class="alt"> 
<td>Königlich Essen</td> 
<td>Philip Cramer</td> 
<td>Germany</td> 
</tr> 
<tr>
<td>Laughing Bacchus Winecellars</td> 
<td>Yoshi Tannamuri</td> 
<td>Canada</td> 
\langle/tr><tr class="alt"> 
<td>Magazzini Alimentari Riuniti</td> 
<td>Giovanni Rovelli</td> 
<td>Italy</td> 
\langletr>
<tr><td>North/South</td> 
<td>Simon Crowther</td>
```
<td>UK</td>

 $\langle$ tr>

<tr class="alt">

<td>Paris spécialités</td>

<td>Marie Bertrand</td>

<td>France</td>

 $\langle$ /tr $>$ 

</table>

</body>

</html>

**مثالی دیگر در ارتباط با نحوه تعیین مکان caption یک جدول:** 

<!DOCTYPE html>

<html>

<head>

<style>

caption {caption-side:bottom;}

</style>

</head>

<body>

<table border="1">

<caption>Table 1,1 Customers</caption>

 $<$ tr $>$ 

<th>Company</th>

<th>Contact</th>

 <th>Country</th>  $\langle$ tr> <tr> <td>Alfreds Futterkiste</td> <td>Maria Anders</td> <td>Germany</td>  $\langle$ /tr $>$  $<$ tr $>$ <td>Berglunds snabbköp</td> <td>Christina Berglund</td> <td>Sweden</td>  $\langle$ tr>  $<$ tr $>$ <td>Centro comercial Moctezuma</td> <td>Francisco Chang</td> <td>Mexico</td>  $\langle$ tr> <tr> <td>Ernst Handel</td> <td>Roland Mendel</td> <td>Austria</td> </tr>  $<$ tr $>$ <td>Island Trading</td> <td>Helen Bennett</td> <td>UK</td>  $\langle$ /tr $>$ 

<tr>

<td>Magazzini Alimentari Riuniti</td>

<td>Giovanni Rovelli</td>

<td>Italy</td>

 $\langle$ tr>

<tr>

<td>North/South</td>

<td>Simon Crowther</td>

<td>UK</td>

 $\langle$ /tr $>$ 

</table>

<p>>
kb>Note:</b>
IE8 supports the caption-side

property if a !DOCTYPE is specified.</p>

</body>

</html>

**CSS Box Model**

تمامی عناصر html به عنوان یک جعبه (box) به صورت شکلی که در زیر آمده است در نظر گرفته می شوند. عبارت model box زمانیکه درباره طراحی و طرح بندي صحبت می کنیم، مطرح می شود. Box model در css به این معنی است که عنصر شما را در داخل یک چارچوب (همانند جعبه) در نظر می گیرد که این چارچوب داراي خواص زیر است : padding,borders,margins به همراه محتواي اصلی مرتبط با عنصر.

Box model به ما این امکان را می دهد که اطراف عنصر خود border قرار داده و فاصله عناصر را با بقیه عناصر تعیین نماییم. تصویر زیر مفهوم model box را نشان می دهد.

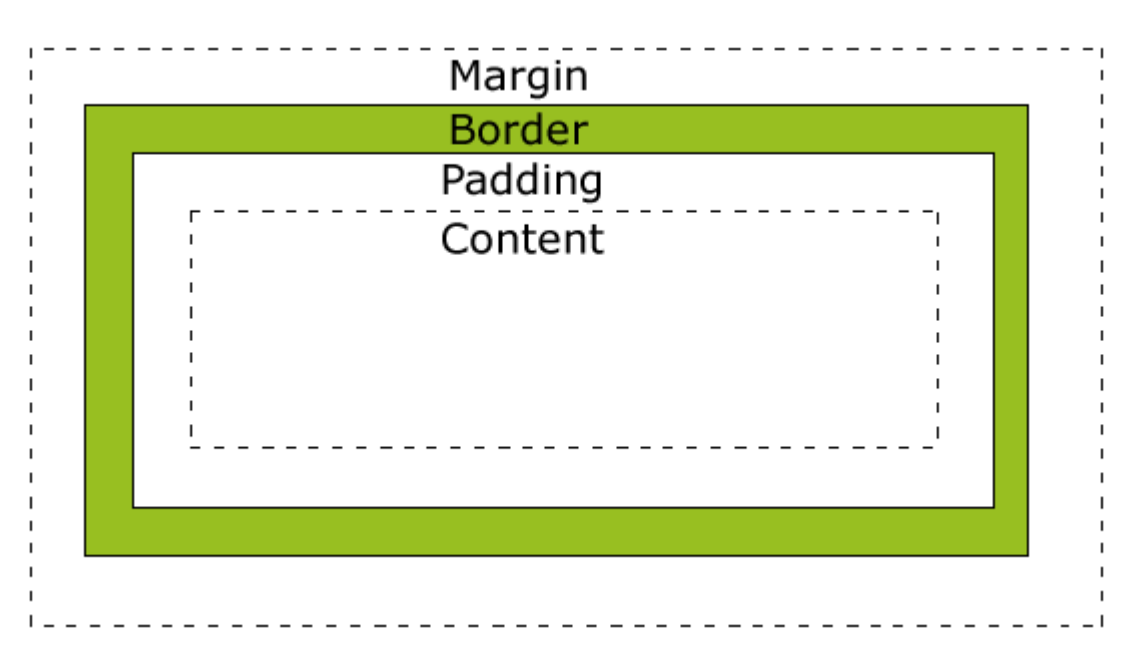

حال به تشریح قسمتهاي مختلف آن می پردازیم :

Margin : فضاي خالی اطراف border می باشد که هیچ رنگ پس زمینه اي نمی گیرد و کاملا transparent می باشد.

Border : حاشیه (border (دور تا دور فضاي padding و محتوا را می تواند بپوشاند. با تعیین رنگ box رنگ حاشیه نیز به همان رنگ تغییر می کند.

Padding : فضاي خالی اطراف محتواي اصلی می باشد. Padding تحت تاثیر رنگ پس زمینه box قرار می گیرد.

Content : محتواي اصلی box شامل متون و تصاویر می باشد.

براي اینکه بتوانید عرض و طول یک عنصر را طوري تعیین کنید که در تمامی مرورگرها به درستی دیده شوند، شما بایستی نحوه عملکرد model box را کاملا بدانید.

**Width and Height of an Element**

**نکته مهم :** زمانیکه خاصیت عرض و طول یک عنصر را توسط css تعیین می کنید، به این معنی است که طول و عرض area content) به شکل دقت نمایید) را تعیین می نمایید. براي محاسبه اندازه کامل یک عنصر، بایستی اندازه ی padding,border و margin را نیز به مقدار طول و عرض اضافه کنید. در این صورت اندازه اصلی و واقعی عنصر را بدست می آورید.

در مثال زیر مجموع عرض عنصر 300px می باشد.

width:250px;

padding:10px;

border:5px solid gray;

margin:10px;

بیاید با هم محاسبه کنیم تا بفهمیم چطور اندازه کامل عنصر 300 می شود :

250 به عنوان عرض

- 20 به عنوان padding) 10 سمت راست + 10 سمت چپ)
	- 10 به عنوان border ) 5 سمت راست + 5 سمت چپ)
	- 20 به عنوان maring)10 سمت راست + 10 سمت چپ)
		- که در مجموع می شود : 300

حال فرض کنید که فضایی که شما دارید 250px می باشد. در نتیجه اندازه های شما بایستی به صورت ذیل باشد :

width:220px;

padding:10px;

border:5px solid gray;

margin:0px;

به صورت کلی محاسبه اندازه نهایی عرض عنصر بایستی با فرمول زیر محاسبه شود : Width + left padding + right padding + left border + right border + left margin + right margin و اندازه نهایی ارتفاع از فرمول ذیل محاسبه می شود :

Height + top padding + bottom padding + top border + bottom border + top margin + bottom margin

**مواردي که بایستی براي سازگاري مرورگرها به آن واقف بود :** 

نسخه هاي 8IE و قبل از آن ، padding و border را در داخل width قرار می دهند. به این معنی که وقتی اندازه عرض را 200 تعیین می کنید. این مرورگرها فرض را بر این می گیرند که مجموع borderو padding و width برابر 200 است. براي رفع این ناسازگاري در ابتداي صفحات html خود از تگ ذیل استفاده نمایید :

<!DOCTYPE html>

**CSS Outlines**

Outline خطی است که در اطراف عنصر مورد نظر کشیده می شود. این خط در محیط بیرونی border کشیده می شود(چسبیده به border(. از این خاصیت براي برجسته کردن بیشتر آن عنصر یا محتواي مورد نظر استفاده می شود.

می توانید مقادیر ,color style و width را برای یک خاصیت outline تعیین نمایید.

توجه داشته باشید که مختصات و اندازه هاي outline بر روي اندازه هاي مرتبط با خود عنصر اثري ندارد.

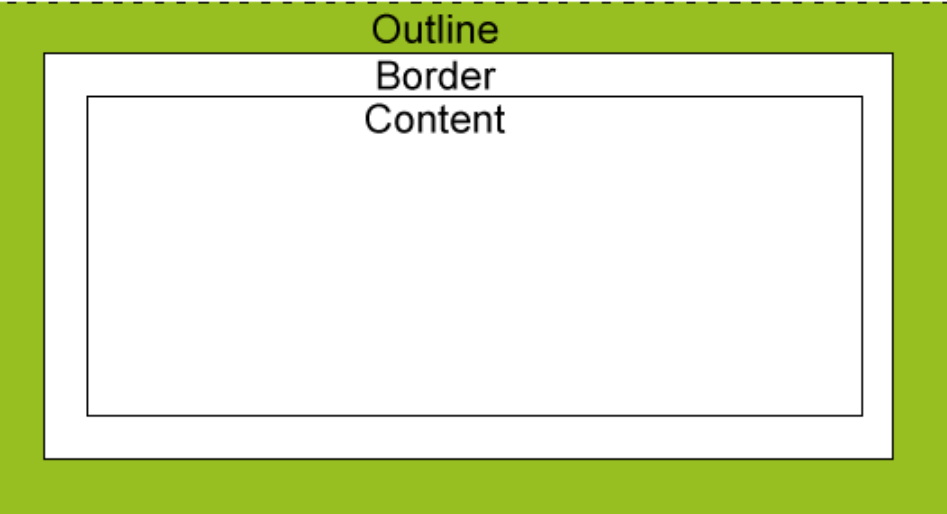

تمامی خواص مرتبط با outline در یک نگاه :

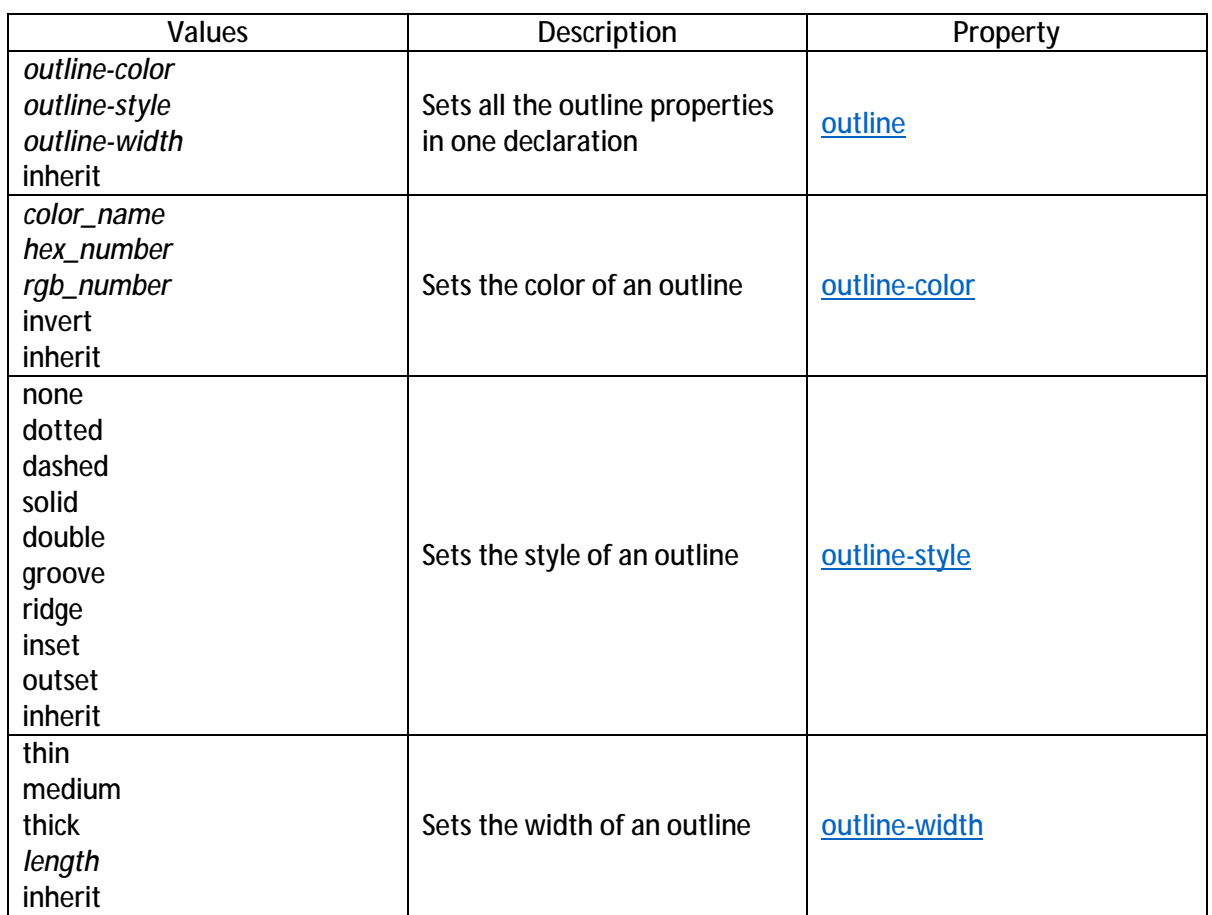

مثالهایی در این زمینه :

1- کشیدن یک خط (outline) اطراف یک عنصر

<!DOCTYPE html>

<html>

<head>

<style>

p

{

border:1px solid red;

outline:green dotted thick;

}

</style>

</head>

<body>

<p><b>Note:</b> IE8 supports the outline properties only if a !DOCTYPE is

specified.</p>

</body>

</html>

-2 تعیین Style یک outline

<!DOCTYPE html>

<html>

<head>

<style>

p {border:1px solid red;}

p.dotted {outline-style:dotted;}

p.dashed {outline-style:dashed;}

p.solid {outline-style:solid;}

p.double {outline-style:double;}

p.groove {outline-style:groove;}

p.ridge {outline-style:ridge;}

p.inset {outline-style:inset;}

p.outset {outline-style:outset;}

</style>

</head>

<body>

<p class="dotted">A dotted outline</p> <p class="dashed">A dashed outline</p> <p class="solid">A solid outline</p> <p class="double">A double outline</p> <p class="groove">A groove outline</p> <p class="ridge">A ridge outline</p> <p class="inset">An inset outline</p> <p class="outset">An outset outline</p> <b>Note:</b> IE8 supports the outline properties only if a !DOCTYPE is specified.

</body>

</html>

-3 تعیین رنگ یک outline

```
<!DOCTYPE html> 
<html> 
<head> 
<style> 
p 
{ 
border:1px solid red; 
outline-style:dotted; 
outline-color: 00ff00; 
} 
</style> 
</head>
```
<body>

<p>>b>Note:</b> IE8 supports the outline properties only if a !DOCTYPE is specified.</p>

</body>

</html>

تعیین عرض یک outline

```
<!DOCTYPE html> 
<html> 
<head> 
<style> 
p.one 
{ 
border:1px solid red; 
outline-style:solid; 
outline-width:thin; 
} 
p.two 
{ 
border:1px solid red; 
outline-style:dotted; 
outline-width:3px; 
} 
</style> 
</head> 
<body>
```
<p class="one">This is some text in a paragraph.</p> <p class="two">This is some text in a paragraph.</p>

<p><b>Note:</b> IE8 supports the outline properties only if a !DOCTYPE is

specified.</p>

</body>

</html>

## **CSS Margin**

از طریق خاصیت margin فضاي خالی اطراف عنصر خود را تعیین می کنید. از طریق margin می توان فضاي اصراف یک عنصر را خالی کرد(در صورتیکه از border استفاده کرده باشیم، منظور فضاي خارج از border می باشد)

Margin خاصیت color-background ندارد و کاملا transparent می باشد.

می توان به طور مستقل مقادیر bottom,right,top و left را در margin تعیین نمود. می توان از دستور خلاصه margin براي تعیین تمامی مقادیر در یک دستور استفاده نمود.

مقادیري که می توان به margin داد عبارتند از :

Auto : خود مرورگر margin را تعیین می کند.

Length : می توان با مقیاس هاي etc and cm,pt,px اندازه margin را تعیین نمود. مقدار پیش فرض px0 می باشد.

% : margin را بر اساس درصدي از اندازه عرض عنصر مربوطه تعیین می کند.

Inherit : مشخص می کند که margin بایستی از عنصر پدر ارث بري کند.

نکته : میتوان از مقادیر منفی به منظور overlap کردن محتوا استفاده کرد.

# **تعیین جهات مختلف margin**

```
مثال زیر نحوه تعیین اندازه جهات مختلف margin را به صورت جداگانه نشان می دهد:
```

```
<!DOCTYPE html> 
<html> 
<head> 
<style> 
p 
{ 
background-color:yellow; 
} 
p.margin 
{ 
margin-top:100px; 
margin-bottom:100px; 
margin-right:50px; 
margin-left:50px; 
} 
</style> 
</head> 
<body> 
<p>This is a paragraph with no specified margins.</p> 
<p class="margin">This is a paragraph with specified margins.</p> 
</body>
```
</html>

#### **استفاده از حالت خلاصه خاصیت margin**

می توان براي خلاصه کردن کد، تمامی مقادیر را در یک خط و با استفاده از خاصیت margin تعین نمود. به مثال زیر توجه نمایید :

margin:100px 50px;

به ترتیب مقادیري که در این حالت تعیین می کنید به این صورت دیده می شوند: عدد اول به منزله margin top ، عدد دوم right عدد سوم : bottom و عدد چهارم left حال اگر فقط 3 عدد تعریف نمایید، عدد وسط به منزله right و left در نظر گرفته می شود.

**margin:٢٥px ٥٠px ٧٥px;**

اگر فقط 2 عدد تعریف نمایید، عدد اول به منزله top و bottom و عدد دوم به منزله left و right در نظر گرفته می شود.

**margin:٢٥px ٥٠px;**

و در انتها اگر فقط 1 عدد تعریف نمایید، آن عدد به منزله تمامی چهار جهت در نظر گرفته می شود. **margin:٢٥px;** 

#### **CSS Padding**

با استفاده از خاصیت padding می توان، اندازه فضاي بین border و محتواي یک عنصر را تعیین نمود. در اصل فضاي اطراف محتواي یک عنصر را (در داخل border (خالی می کند. با تعریف رنگ پس زمینه عنصر فضاي padding نیز از همان رنگ تاثیر می پذیرد.

تعیین چهار جهت بالا،پایین، راست و چپ padding به صورت مستقل قابل تغییر و تعیین است. و تمامی توضیحاتی که در خصوص تعیین مقادیر margin ارائه شد، براي padding نیز به همان صورت قابل اعمال است.

نحوه تعریف مقادیر padding به صورت جداگانه و یا به صورت خلاصه در یک خط در مثال زیر آورده شده است :

padding-top:25px;

padding-bottom:25px;

padding-right:50px;

padding-left:50px;

به صورت خلاصه در یک خط :

padding:25px 50px;

مثالی در این زمینه :

<!DOCTYPE html>

<html>

<head>

<style>

p.ex1 {padding:2cm;}

p.ex2 {padding:0,5cm 3cm;}

</style>

</head>

<body>

<p class="ex1">This text has equal padding on each side. The padding on each side is 2cm.</p>

<p class="ex2">This text has a top and bottom padding of 0,5cm and a left and right padding of 3cm.</p>

</body>

</html>

# **Grouping Selectors**

خیلی وقتها عناصري داریم که استایل هاي یکسانی دارند همانند مثال زیر : h١ { color:green; } h٢ { color:green; } p { color:green; } براي اینکه نیازي به نوشتن این همه کد نباشد ، می توان انتخابگرها را(selectors (دسته بندي کرد. به طوریکه تمامی انتخابگرهایی که مقدار یکسان دارند را در یک خط نوشته و با کاما(,) آنها را از هم جدا کرد. مثال زیر همان کد بالاست ولی به صورت گروه بندي شده و خلاصه : h1,h2,p { color:green; } کد کامل آن به شرح ذیل است : <!DOCTYPE html> <html> <head> <style> h1,h2,p { color:green; }

</style>

</head>

<body>

<h1>Hello World!</h1>

<h2>Smaller heading!</h2>

<p>This is a paragraph.</p>

</body>

</html>

## **Nesting Selectos**

می تونید براي انتخابگري(selector (که در درون انتخابگر دیگري است، استایل تعیین کرد. در مثال زیر یک استایل براي تمامی عناصر درون انتخابگر <p <تعیین شده است، همچنین یک استایل براي تمامی عناصري که به وسیله کلاسی با نام marked تعریف شده است، مشخص کرده ایم و در آخر، براي عناصري که در درون <p <تعریف شده اند و کلاس آنها Marked می باشد، استایل دیگري تعیین کرده ایم. <!DOCTYPE html>

<html>

<head>

<style>

p

{

color:blue;

text-align:center;

}

.marked

{

background-color:red;

}

.marked p

{

color:white;

}

</style>

</head>

<body>

<p>This paragraph has blue text, and is center aligned.</p>

<div class="marked">

This isn't a paragraph, therefore has no blue text nor alignment.

</div>

<div class="marked">

<p>p elements inside a "marked" classed element keeps the alignment style, but has a different text color.</p>

</div>

</body>

</html>

# **CSS Dimensions**

# **خواص مرتبط به ابعاد و اندازه در CSS**

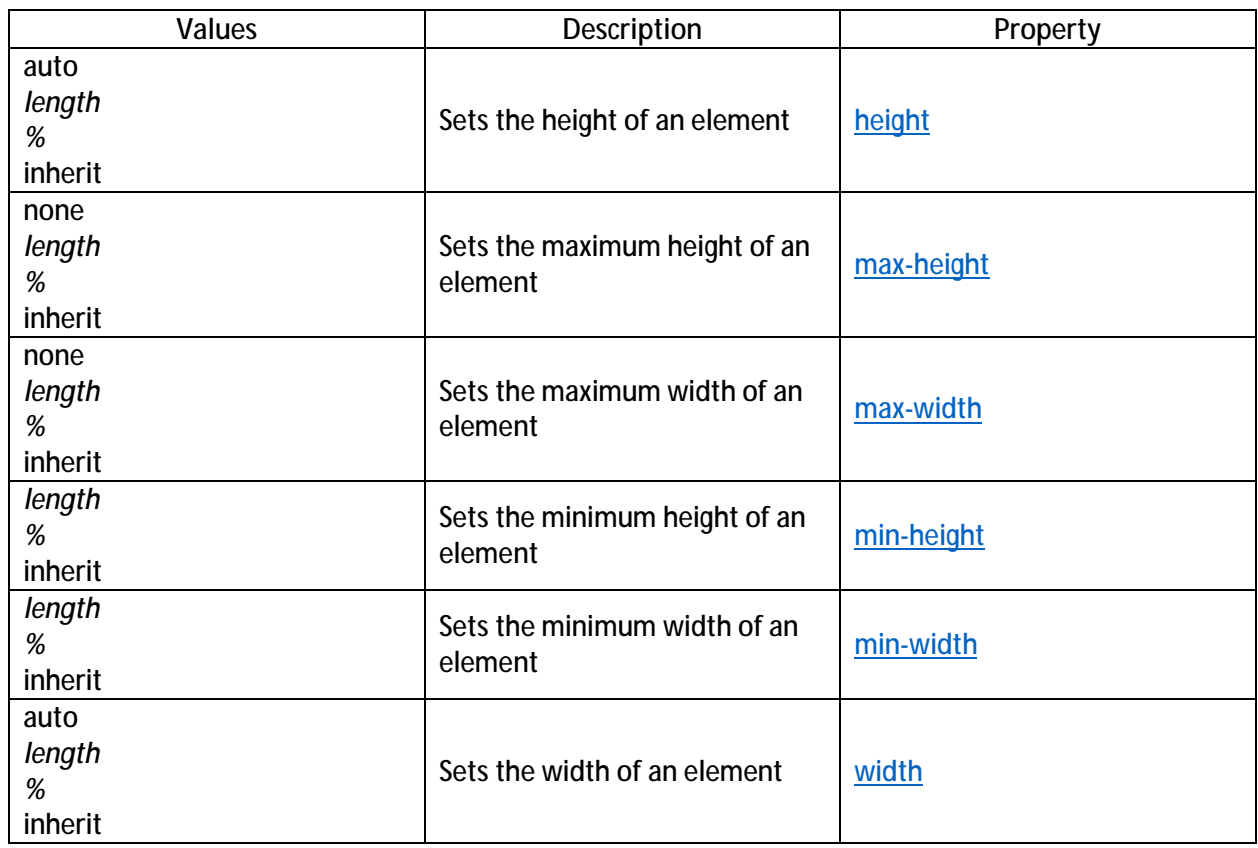

**یک مثال :** 

<!DOCTYPE html>

<html>

<head>

<style>

img.normal

{

height:auto;

}

img.big

{

```
height:120px; 
} 
p.ex 
{ 
height:100px; 
width:100px; 
} 
</style> 
</head> 
<body> 
<img class="normal" src="logocss.gif" width="95" height="84" /><br> 
<img class="big" src="logocss.gif" width="95" height="84" /> 
<p class="ex">The height and width of this paragraph is 100px.</p> 
<p>This is a paragraph with no height and width specified. 
This is a paragraph with no height and width specified. 
This is a paragraph with no height and width specified.</p>
```
</body>

</html>

## **CSS display and Visibility**

با استفاده خاصیت display می توانیم تعیین کنیم که آیا یک عنصر نمایش داده شود یا خیر و یا اینکه چطور نمایش داده شود. همچنین با خاصیت visibility می توان تعیین کرد که یک عنصر قابل دیدن باشد یا خیر. **Hiding an Element**

یک عنصر را می توانیم با مقدار دادن "none "خاصیت display و یا مقدار دادن "hidden "به خاصیت visibility پنهان نماییم. هرچند بایستی توجه داشته باشید که این دو خاصیت نتایج متفاوتی خواهند داشت. با پنهان کردن یک عنصر به وسیله خاصیت visibility آن عنصر مخفی می شود ولی فضایی که اشغال کرده هست را نگه می دارد یعنی به اندازه عنصر آن قسمت خالی می ماند در حالیکه خاصیت display علاوه بر

مخفی کردن عنصر فضاي اشغال شده توسط عنصر را خالی می کند انگار که اصلا آن عنصر وجود خارجی نداشته است. براي روشن شدن موضوع به دو مثال زیر توجه نمایید :

مثال1 : پنهان شدن از طریق خاصیت visibility

<!DOCTYPE html>

<html>

<head>

<style>

h1.hidden {visibility:hidden;}

</style>

</head>

<body>

<h1>This is a visible heading</h1>

<h1 class="hidden">This is a hidden heading</h1>

<p>Notice that the hidden heading still takes up space.</p>

</body>

</html>

مثال 2 : پنهاي شدن از طریق خاصیت display

<!DOCTYPE html>

<html>

<head>

<style>

h1.hidden {visibility:hidden;}

</style>

</head>

<body>

<h1>This is a visible heading</h1>

<h1 class="hidden">This is a hidden heading</h1>

<p>Notice that the hidden heading still takes up space.</p>

#### </body>

</html>

همانطور که ملاحضه می کنید در مثال دوم فاصله اي بین خطوط وجود ندارد و عنصر علاوه بر مخفی شدن، فضایی را نیز اشغال نمی کند.

**CSS Display – Block and Inline Elements**

یک block element ، عنصري است که قبل و بعد از آن یک خط فاصله وجود دارد و تمامی عرض موجود صفحه را استفاده می کند همانند <div<,>p<,>1h<

یک inline element فقط مقدار عرضی که مورد نیاز دارد استفاده می کند و قبل و بعد از آن فاصله ای  $\langle$  <span>,<a>; مثل : $\langle a \rangle$ 

**Changing how an Element is Displayed**

تغییر نحوه نمایش یک عنصر از حالت inline به block و بالعکس به منظور اینکه صفحه شما همانطور که می خواهید دیده شود یا از استاندارهاي وب پیروي کنید، مورد استفاده قرار می گیرد.

در مثال زیر خاصیت disply آیتم ها مورد نظر را به صورت inline element لیست می کند.

<!DOCTYPE html>

<html>

<head>

<style>

li{display:inline;}

</style>

</head>

<body>

<p>Display this link list as a horizontal menu:</p>

<ul>

```
<li><a href="/html/default.asp" target="_blank">HTML</a></li> 
<li><a href="/css/default.asp" target="_blank">CSS</a></li> 
<li><a href="/js/default.asp" target="_blank">JavaScript</a></li> 
<li><a href="/xml/default.asp" target="_blank">XML</a></li> 
</ul></body> 
</html>
```
در حالیکه مثال زیر آیتم هاي مورد نظر را به صورت block نمایش می دهد

```
<!DOCTYPE html> 
<html> 
<head> 
<style> 
span 
{ 
display:block; 
} 
</style> 
</head> 
<body> 
<h2>Nirvana</h2> 
<span>Record: MTV Unplugged in New York</span> 
<span>Year: 1993</span> 
<h2>Radiohead</h2> 
<span>Record: OK Computer</span> 
<span>Year: 1997</span> 
</body> 
</html>
```
نکته : تعیین خاصیت display یک عنصر فقط نحوه نمایش آن عنصر را تغییر می دهد و نمی تواند نوع عنصر را تغییر دهد. به این معنی که نمی توانید از عنصر با ماهیت inline مثل <a <در داخل عنصر دیگري با ماهیت block مثل <span <استفاده کنید و توقع داشته باشید چون خاصیت display عنصر span به block تغییر پیدا کرده است، پس <a <به صورت block نمایش داده شود. در این شرایط باز هم عنصر <a <به صورت inline و در ادامه خط قبلی خود دیده می شود.

## **CSS Positioning**

خاصیت positioning امکان تعیین مکان قرار گرفتن عنصر را به شما می دهد. همچنین می توانیک عنصر را در پشت عنصر دیگري قرار داد و تعیین کرد در صورتیکه محتواي یک عنصر بسیار طولانی و بزرگ است چه باید کرد.

عناصر به وسیله خواص right,left,bottm,top تعیین مکان می شوند. با اینحال این خواص در صورتیکه خاصیت position تعیین مقدار نشده باشد، عمل نخواهند کرد. همچنین بسته به مقداري که به خاصیت position می دهیم، عملکرد آنها متفاوت خواهد بود.

چهار مقدار براي position وجود دارد که به شرح آنها می پردازیم :

#### **Static Positioning**

به صورت پیش فرض تمامی عناصر html مقدار static دارند. عناصري که مقدار static دارند تحت تاثیر مقادیر right,left,bottom,top قرار نمی گیرند.

#### **Fixed Positioning**

عنصري که مقدار position آن fixed می باشد، موقعیت مکانی آن مرتبط با پنجره مرورگر می باشد. به این معنی که در صورتیکه صفحه یا پنجره scroll بخورند، آن عنصر حرکت نمی کند. به مثال زیر توجه نمایید :

<!DOCTYPE html>

<html>

<head>

<style>

p.pos\_fixed

{

position:fixed;

top:30px;

right:5px;

}

</style>

</head>

<body>

<p class="pos\_fixed">Some more text</p>

<p> <b> Note:</b> IE7 and IE8 supports the fixed value only if a

!DOCTYPE is specified.</p>

<p>Some text</p><p>Some text</p><p>Some text</p><p>Some text</p><p>Some text</p><p>Some text</p><p>Some text</p><p>Some text</p>>Some text</p><p>Some text</p><p>Some text</p><p>Some text</p><p>Some text</p>>Some text</p>>Some text</p><p>Some text</p><p>Some text</p>

</body>

</html>

نکته : 7IE و 8IE فقط در صورتیکه در ابتداي صفحه DOCTYPE !آورده شده باشد، از مقدار fixed پیشتیبانی می کنند.

توجه داشته باشید که در صورتیکه یک عنصر fixed را جابجا کنید، فضاي قبلی که در اختیار ان بوده خالی می شود و می تواند در اختیار عنصر دیگري قرار گیرد.

## **Relative Positioning**

عنصري با مقدار relative مکانش به نسبت مکان معمول خودش تعیین می شود. به مثال زیر توجه نمایید : <!DOCTYPE html>

<html>

<head>

<style>

h2.pos\_left

{

position:relative;

left:-20px;

}

h2.pos\_right

{

position:relative;

left:20px;

}

</style>

</head>

<body>

<h2>This is a heading with no position</h2>

<h2 class="pos\_left">This heading is moved left according to its normal position</h2>

<h2 class="pos\_right">This heading is moved right according to its normal position</h2>

<p>Relative positioning moves an element RELATIVE to its original position.</p>

<p>The style "left:-20px" subtracts 20 pixels from the element's original left position.</p>

<p>The style "left:20px" adds 20 pixels to the element's original left position.</p>

</body>

</html>

محتواي عنصري که relative هست می تونه بر روي عناصر دیگه حرکت کنه و یا overlap بشه. اما فضاي رزرو شده عنصر همچنان در حالت نرمال رزرو می ماند. در صورتیکه که متنی را جابجا کنید و متن دیگري بعد از آن بنویسید، متن دوم نمی تواند دقیقا جاي متن جابجا شده را بگیرد و آن فضا هنوز در اختیار متن اول باقی خواهد ماند.

مثال :

<!DOCTYPE html>

<html>

<head>

<style>

h2.pos\_top

{

position:relative;

top:-50px;

}

</style>

</head>

<body>

<h2>This is a heading with no position</h2>

<h2 class="pos\_top">This heading is moved upwards according to its normal position</h2>

<p><b>Note:</b> Even if the content of the relatively positioned element is moved, the reserved space for the element is still preserved in the normal flow.</p>

</body>

</html>

### **Absolute Positioning**

مکان عنصري با مقدار absolute متناسب با اولین عنصر پدري است که مقدار position آن متفاوت از static تعیین می گردد. اگر هیچ عنصري با این مشخصات پیدا نشد، block ي که خود را با آن تطبیق می دهد <html> مے باشد.

عناصري با مقدار absolute پس از تغییر جان، فضاي قبلی را خالی می کنند و می توانند با دیگر عناصر overlap شوند. به مثال زیر توجه فرمایید :

<!DOCTYPE html> <html> <head> <style> h2 position:absolute; left:100px; top:150px; </style>

</head>

{

}

<body>

<h2>This is a heading with an absolute position</h2>

<p>With absolute positioning, an element can be placed anywhere on a page. The heading below is placed 100px from the left of the page and 150px from the top of the page.</p>

</body>

</html>

## **Overlapping Elements**

هنگامی که عناصر خارج از حالت عادي قرار گرفتن در صفحه، مکان دهی شوند می توانند با سایر عناصر overlap شوند. خاصیت index-z ترتیب قرار گرفتن یک عنصر را مشخص می کند. به این معنی که کدام عنصر بایستی در جلو یا پشت عناصر دیگر قرار گیرد. که این خاصیت می تواند مقدار مثبت یا منفی داشته باشد.

به مثال زیر توجه فرمایید :

<!DOCTYPE html> <html> <head> <style> img { position:absolute; left:0px; top:0px; z-index:-1; } </style> </head> <body> <h1>This is a heading</h1> <img src="w3css.gif" width="100" height="140" />

<p>Because the image has a z-index of -1, it will be placed behind the text.</p>

</body>

</html>

نکته : در صورتیکه دو عنصر بدون مشخص کردن خاصیت index-z بر روي هم قرار گیرند(overlap(، عنصري که آخر معرفی می شود، در جلوي بقیه قرار می گیرد.

تمامی خواص مکان دهی در یک نگاه :

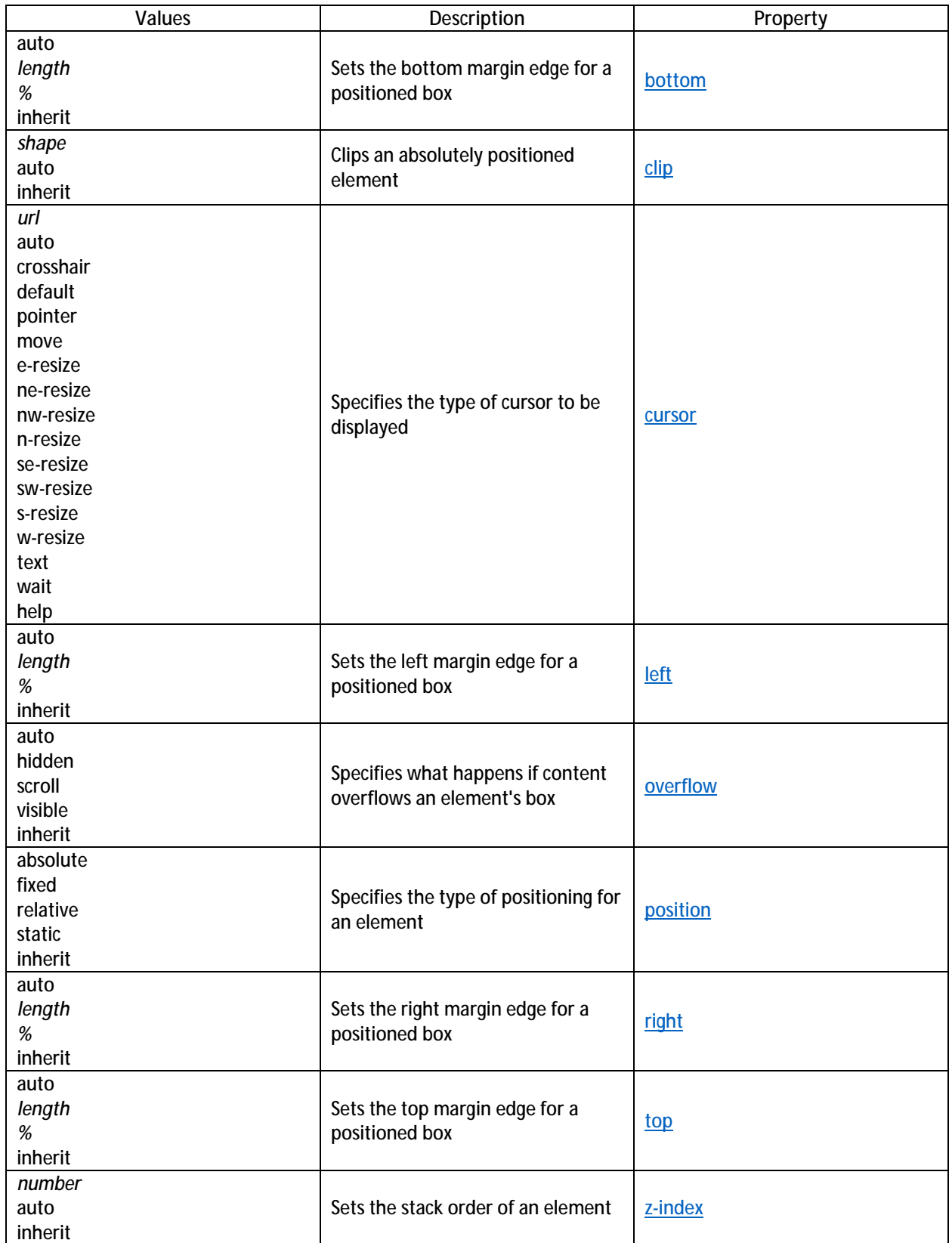